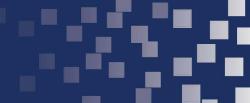

## **Online Access to your Retirement Account**

Visit our website www.freisenbruch.bm and login via the portal on the top, right-hand corner of your screen.

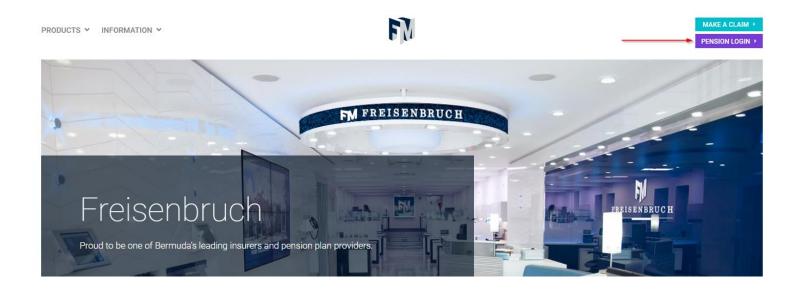

You will then be directed to our Account Access page and instructed to enter your **Username** and **Password**.

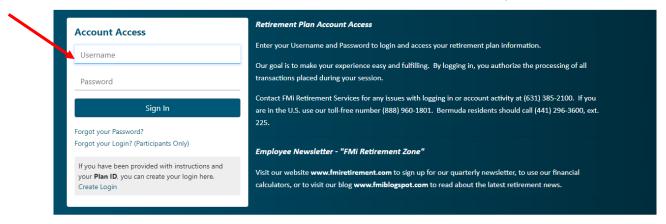

Your **Username** is your Bermuda Social Insurance Number (SIN).

When you enter your SIN, it must be 9 digits long. If your SIN is less than 9 digits, precede your SIN with zeros. **Example**: If your SIN is 22345, enter the following for Username: 000022345

Your temporary **Password** is the last 6 digits of your **Username** followed by the initials of your first and last name, in lower case.

Example: If your SIN is 54321, enter the following for Username: 000054321 and Password: 054321xx

You can also view a short video clip on how to login to your account Pension Account Login

If you need assistance with your Username or Password, please contact your Pension Administrator.